## **Wykaz elementów**

Generuje wykaz elementów wysyłkowych.

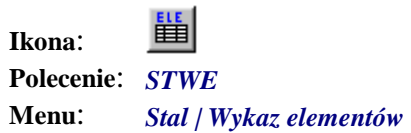

Wykaz elementów wysyłkowych tworzony jest równocześnie z wykazem materiału. Po jego wygenerowaniu pojawi się okno z posortowanymi alfabetycznie elementami, które zostały zaliczone do wykazu. Okno to można zamknąć trzema przyciskami: *OK*, *Cancel* i *Wstaw*. Przycisk *OK* spowoduje, że wprowadzone w oknie zmiany (liczba elementów, nazwa i uwagi) zostaną uwzględnione w odpowiednich blokach przez automatyczną modyfikację atrybutów. Przycisk *Wstaw* przeprowadzi również podobną edycję atrybutów, a oprócz tego wstawi na rysunek odpowiednią tabelę z wykazem.

Należy pamiętać, że wykaz elementów wysyłkowych dotyczyć będzie tylko elementów, które zostały wskazane, i które znajdują się na rysunku. Często jest jednak tak, że dla jednego obiektu jest znacznie więcej rysunków wykonawczych z innymi elementami, które już nie będą mogły znaleźć się na tym samym wykazie. Wówczas przygotowany wykaz będzie właściwie tylko częściowym wykazem dla jednego rysunku. W aktualnej wersji programu nie istnieją narzędzia do tworzenia rysunków zestawczo-montażowych oraz generowania dla nich wykazów elementów. Dlatego w przypadku większych obiektów należy tworzyć tylko składowe wykazy z każdego elementu, które później zostaną w ręczny sposób połączone w całość (np. za pomocą arkuszy kalkulacyjnych).

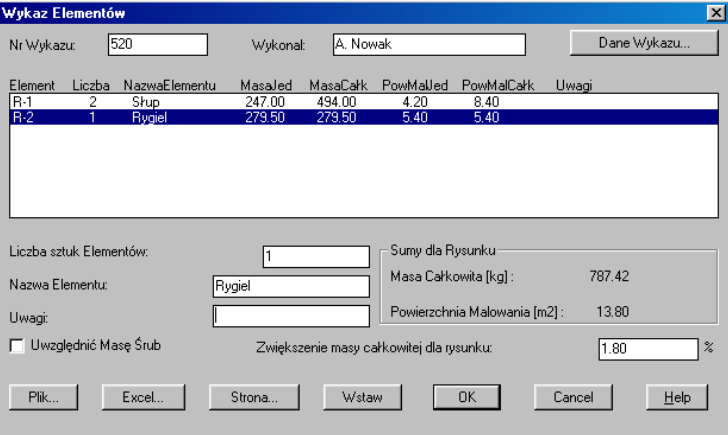

**Rys. 1.** *Okno dialogowe Wykaz Elementów* 

|  |  |  | Opis okna Wykaz Elementów |
|--|--|--|---------------------------|
|--|--|--|---------------------------|

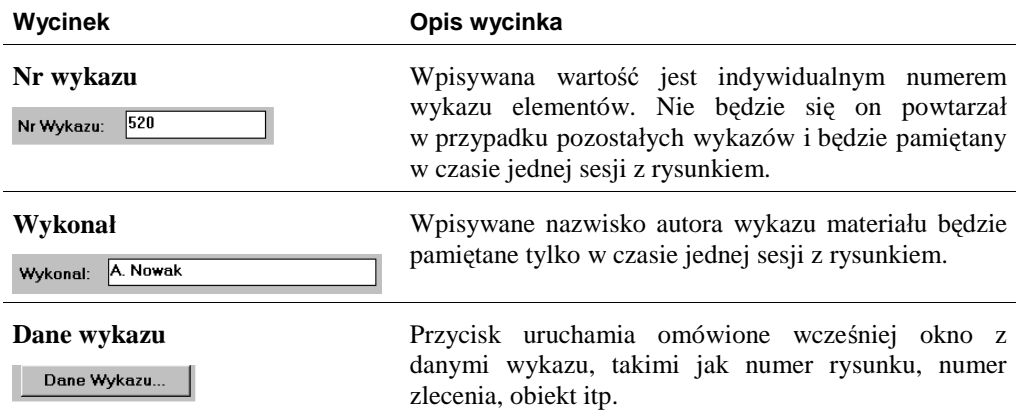

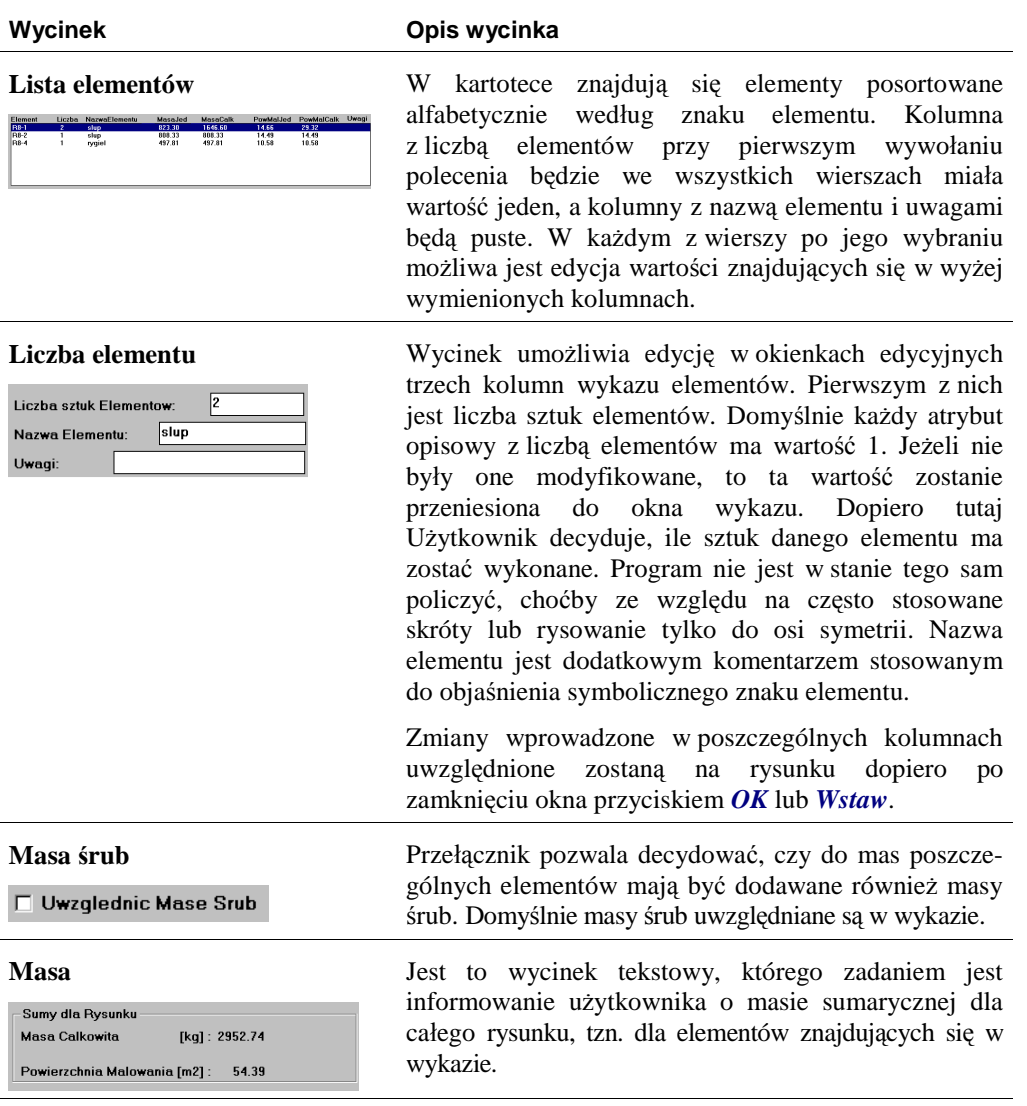

Na rysunku Rys. 2 pokazano przykładowy wykaz elementów wysyłkowych.

Na samej górze umieszczany jest nagłówek z logo firmy oraz danymi wykazu. Bezpośrednio pod nim znajduje się nagłówek. Te dwa bloki, w przypadku podziału na strony, będą zawsze umieszczane na początku każdej ze stron. Pod nimi wstawiane są kolejne elementy wysyłkowe. W przypadku gdy na rysunku występują elementy będące lustrzanymi odbiciami istniejących i narysowanych już elementów, można je w bardzo łatwy sposób dodać do wykazu materiału. Zostało to omówione w podrozdziale "Tworzenie elementów będących lustrzanym odbiciem".

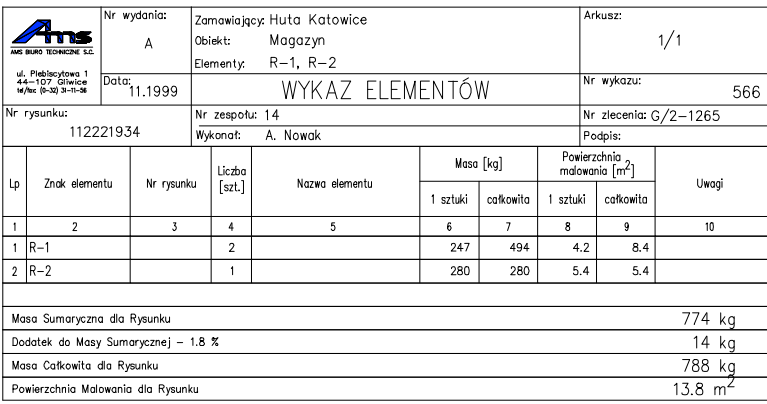